# Смарт WIFI датчик природного газа

# **WiFi-818**

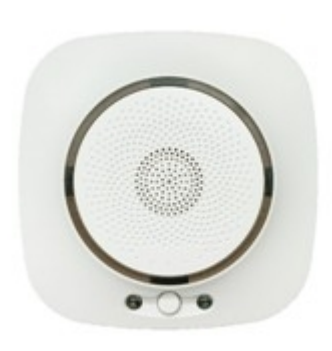

- 1 -

#### **Приложение**

1. Загрузка " TUYA smart"

Найдите в Play market или App store приложение «TUYA smart»

2. Регистрация

Создайте аккаунт согласно требованиям приложения

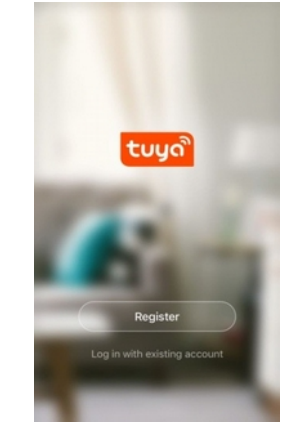

#### **Назначение**

Беспроводной детектор утечки газа используется для предотвращения возгорания. Полупроводниковый газовый датчик, с высокой стабильностью и чувствительностью. Это инновационное изделие на основе стандартной технологии детекции газа. Кроме того, он поддерживает соединение с облачным сервисом, который является системой уведомлений пользователей для защиты от огня и утечки газа. Детектор обеспечивает звуковую и световую сигнализацию, а также информирует о тревоге

через сеть Wi-Fi 2.4ГГц. Предназначен для различных помещений с потенциальной угрозой утечки газа.

#### **Характеристики**

- 1. Рабочее напряжение: AC 100-240В
- 2. Среднее потребление: <2Вт
- 3. Сила звука: 75дБ
- 4. Концентрация: 6%LEL ± 3%LEL(природного газа CH4)
- 5. Сеть: WiFi 2.4ГГц 802.11 a/b/g/n
- 6. Выход для подключения: Эл.магнитный клапан(12В/100Kpa)
- 7. Тревожный выход: NC/NO опция (по умолчанию NC)
- 8. Рабочая температура: -10°C ~+50°C
- 9. Рабочая влажность: 10%~95% RH

#### **Индикация**

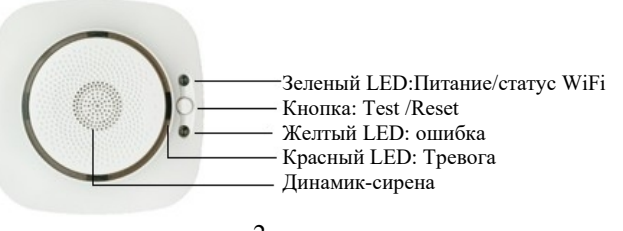

 $-2 -$ 

## 3. Добавление\удаление устройств

После входа в TUYA нажмите Добавить устр. --> Защитн датчик --> Датчик (Wi-Fi) Быстрое мигание зеленым LED соответствует режиму smartlink, медленное мерцание

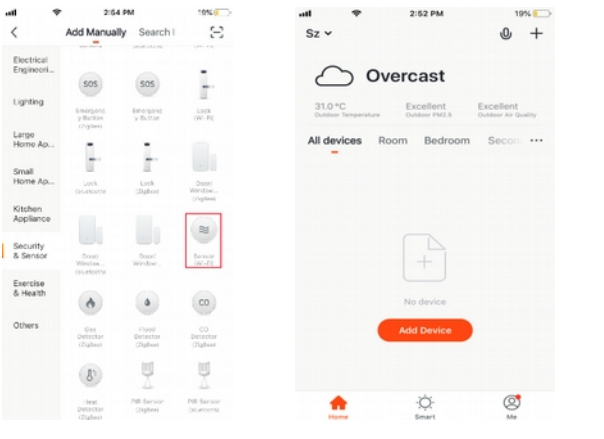

Включите детектор, звуковой "beep" один раз, состояние предварительного нагрева. Желтый светодиод мигает 1<br>раз в секунду. Через 3 минуты — рабочее состояние. Пожалуйста не испытайте газ когда детектор<br>в режиме прогрева.

Нажмите кнопку "Тест/сброс" на корпусе датчика и удерживайте 5 секунд, чтобы войти в состояние конфигурации Wi-Fi.

#### **Важные особенности**

- 1. Поверхность имеет небольшую вибрацию рабочем штатном состоянии.
- 2. Пожалуйста, удалите детектор во время уборки дома.
- 3. Избегайте распыления аэрозоля вокруг датчика.
- 4. Масленный нагар на корпусе может повлиять на чувствительность детектора газа. Очищайте детектор каждые 3 месяца с моющим средством. Не допускайте попадания моющего средства во внутреннюю часть. Не забудьте повторить тест после очистки.
- 5. Полупроводник детектора расчитан на 5 лет службы. Не забудьте заменить датчик.
- 6. Не используйте зажигалку для теста, избегайте повреждения датчика газа.
- 7. Для вашей безопасности используйте детектор правильно.

#### **Установка**

Перед установкой проверьте плотность газа - тяжелее или легче воздуха.

Если газ тяжелее воздуха: как LPG. и т. д., установите 30-50см выше пола, в 1,5 м от источника Если газ легче воздуха: как природный газ (метан), бытовой, болотный газ., и т.д., установить на 30-50см ниже потолка, в радиусе 1,5 м от источника газа.

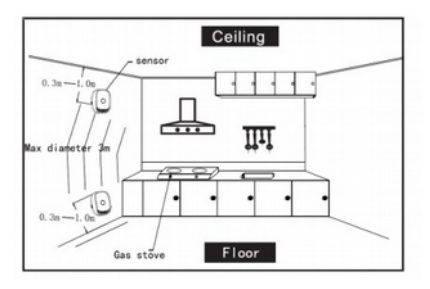

- 3-

означает режим конфигурации точки доступа (AP режим). Приложение имеет два варианта меню, которые могут переключаться один вместо другого перед началом настройки. Ниже показаны два варианта (вверху по центру текущий режим, справа AP mode):

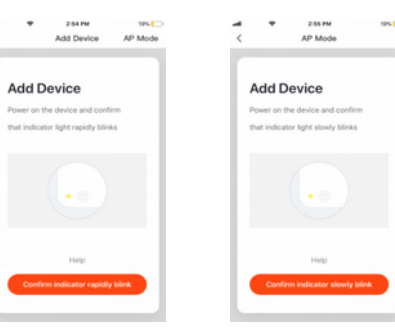

Введите SSID Wi-Fi и пароль в соответствии с запросом приложения, чтобы начать соединение, подождите около 60 секунд для завершения настройки сети устройства, подключения к серверу TUYA и загрузке на смартфоне нового окна, в котором Вы можете изменить имя устройства, или поделиться устройством с другими людьми через приложение.

В главном окне приложения отображается состояние устройства. Также доступны записи истории Событий, меню настройки и другие функции.

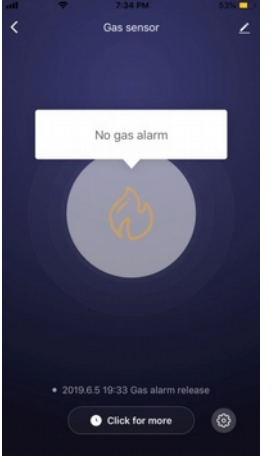

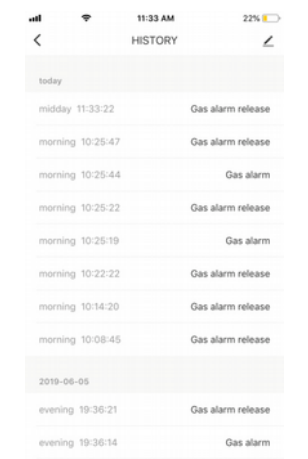

## Замечания:

Если режим SMART LINK не поддерживается по каким-либо причинам, выберите режим AP, чтобы Успешно добавить устройство. После добавления устройства можно проверить взаимодействие с облачным сервисом переключив смартфон на мобильную передачу данных, соответственно, отключаясь от домашней WIFI сети, к которой подключен датчик

 $-7-$ 

Когда устройство будет добавлено в учетную запись пользователя Tuya smart, индикатор погаснет, приложение перейдет к интерфейсу операции, указывает, что устройство успешно добавлено. Если это не произойдет, повторите шаги, пока процесс не завершится успешно.

#### Удаление устройства

На рисунке ниже значок для входа в интерфейс. Нажмите кнопку "Удалить устройство", чтобы удалить его.

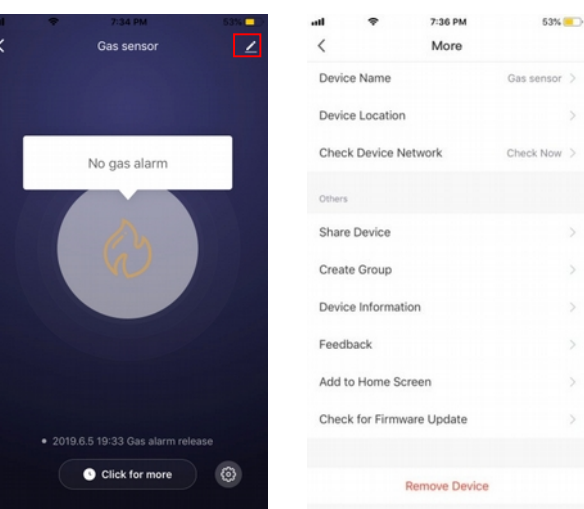

#### Smart Link режим

При настройке в режиме SMART LINK убедитесь, что сеть Wi-Fi подключается к интернету нормально, затем убедитесь, что смартфон подключен к той сети Wi-Fi, к которой подключается датчик. Введите SSID и пароль для подключения к облачному серверу для выполнения конфигурации. Если необходимо использовать другую сеть Wi-Fi, выберите «Change network» (смените сеть)

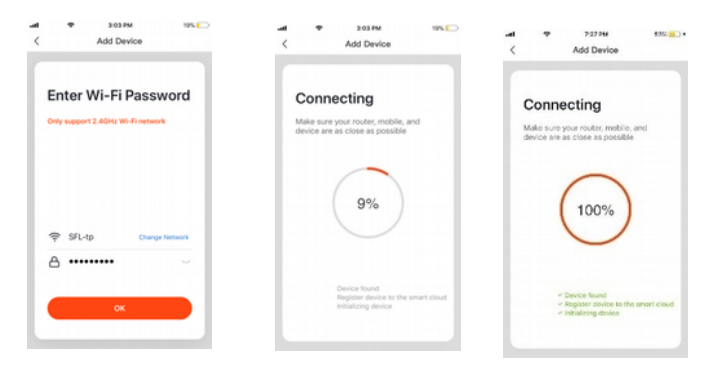

# АР режим (точка доступа)

При настройке в режиме АР убедитесь, что Wi-Fi сеть имеет подключение к интернет. В приложении Выберите AP mode. Укажите имя WIFI через которую будет в итоге работать датчик. Далее приложение предложит указать сеть вида «SmartLife-xxxx», для соединения с датчиком и переназначения целевой WIFI сети. Ждем некоторое время пока не завершится процесс. По его окончании в списке устройств Главного меню TUYA появится датчик, с указанием статуса «Онлайн»

 $-8-$ 

### Индикация утечки газа

Когда детектор обнаруживает, что концентрация газа превысила заданную величину красный светодиод мигает, выход соленоида, выход реле изменят свое состояние, данные передаются на облачный сервер, облачный сервер передает информацию о тревоге в приложение Экран приложения примет вид как показано ниже:

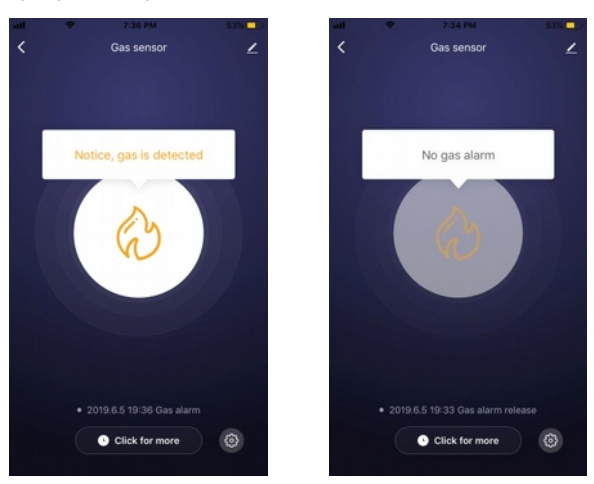

#### Другие функции

Пожалуйста, обратите внимание, что дизайн и функции приложения могут меняться при обновлении приложения.

# Индикация

 $2.6414$ 

Add Device

**Add Device** 

Power on the device and confirm

that indicator light rapidly blinks

Connect the phone's

Wi-Fi to the device's

hotspot

AP Mode

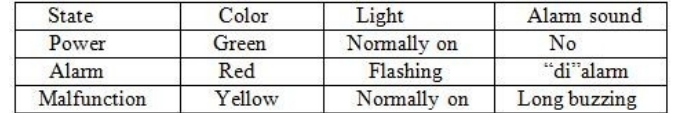

 $0.9504$ 

AP Mode

as on the dayling and confirm

3/21 054

Wi-Fi

 $\bullet$ 

 $\bullet$ <sup>(f)</sup>

 $\bullet = \circledcirc$ 

 $\bullet$  =  $\circledcirc$ 

 $4 * 60$ 

 $\bullet$  =  $\circledcirc$ 

 $4 * 0$ 

 $4 \times 0$ 

 $\bullet \bullet$ <sup>(i)</sup>

that indicates light steady history

**Add Device** 

**San Francis Lat** 

**Clarions** 

WLF:

SmartLife-A7B1

ChinaNet-nEdr

ChinaNet-ol.hd

**VERNIER CASE** 

TOTOLINK 40c884

TOTOLINK\_5G\_40v860

 $-9-$ 

SEL-to

Other.

Ask to Join Networks

CHOOSE A NETWOR ChinaNet-2-4G-0742 5950M

Add Device

Enter Wi-Fi Password

 $72704$ 

Add Device

Make sure your router, mobile, and<br>device are as close as possible

100%

Only support 2-40Hz Wi-Fi patients

 $\mathcal{D}$  sum

A .......

Connecting

Кнопка теста этого детектора использована для проверки индикатора, зуммера, реле, и выхода для клапана Краткое нажатие произведет проверку индикации, сирены, реле выхода для клапана. Повторное нажатие Завершает тест. По прошествии 30 секунд автовыход из режима тестирования. Существует функция самопроверки в приложении для выполнения теста по вашему выбору

ВАЖНО: Мерцание зеленого индикатора говорит об отсутствии связи с облачным сервисом.

Проводные соединения

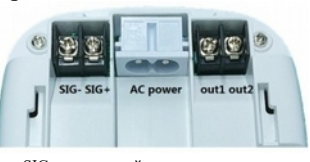

SIG-: минусовой контакт клапана SIG+: плюсовой контакт клапана Out 1/Out2: проводное соединение NC/COM Питание: вход AC100V-240B

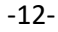